# Restaurant Management Console Single Location Release 1520

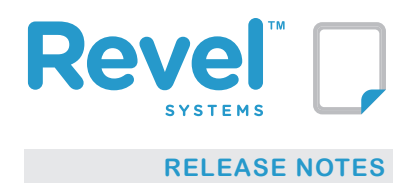

## **Summary**

The Revel team is proud to announce the 1520 Management Console release (1519 is included in 1520).

In order to take advantage of all Enhancements, an IOS upgrade is required.

Revel will be upgrading all Management Consoles to 1520; replacing 1515 on the Revel Dashboard.

### **Features**

#### **Product Management**

Revel is proud to announce the release of Product Management through EMS. Revel has implemented the first phase of the Menu into EMS functionality. This means an entirely new UI has been created within the EMS settings. Revel is using the new UI both in the EMS and in the Establishment. You will notice that there are no more sections for creating "Categories" or "Subcategories". Everything is now created in the Product Tree. **For a full walk-through please refer to Product Management Guide.**

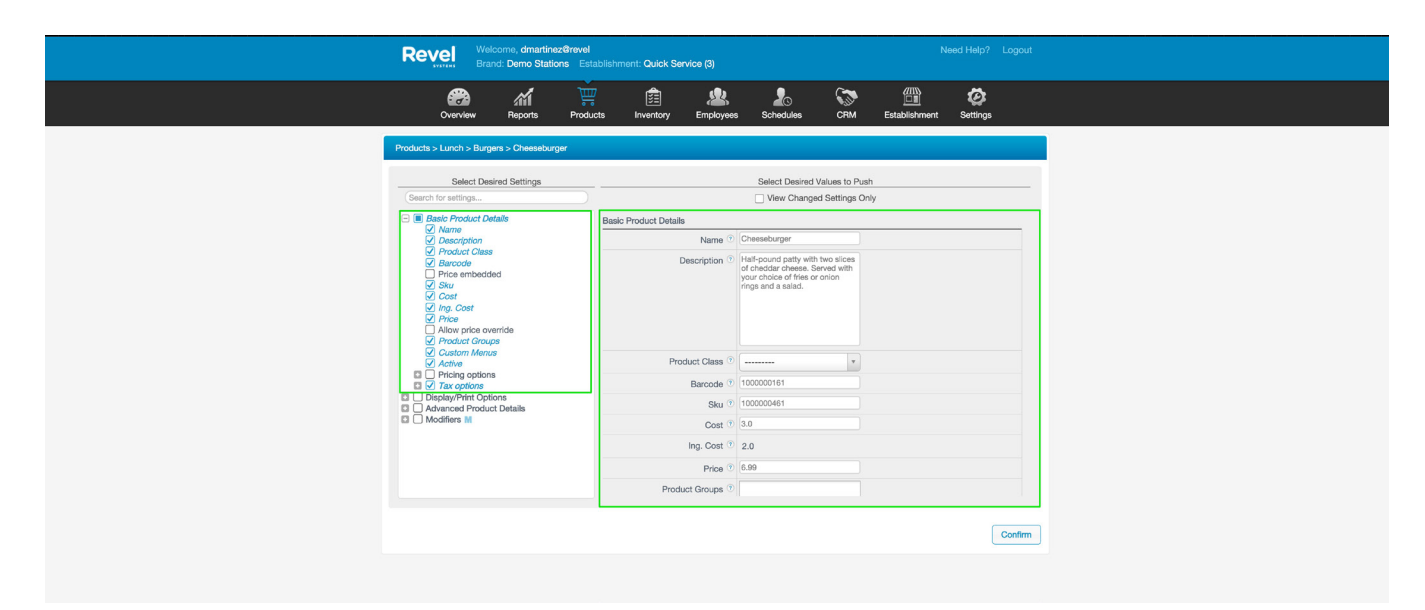

#### **Current Features:**

- •The Menu Tree, including Category, Subcategory and Quick Item Creation
- •Product Details
- •Product Modifiers, including copy

#### **Upcoming Features:**

- •Modifier Creation
- •Product Recipes
- •Product Inventory
- •All other pages on the Menu

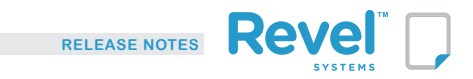

All the functionalities from when EMS was first introduced still apply - the only difference is toggling between old and new UI elements.

#### **Digital Menu Boards**

Digital Menu Boards (DMB) have been completely redesigned and incorporated into the Revel Dashboard with multiple improvements. Establishment owners can create and configure their DMB's themselves on the Management Console. Revel offers multiple board options to choose from: full-page image, 2-column layout, 3-column layout or 8 tiles layout.

The boards are dynamic with animated page swap and display live data from menu and inventory, including custom menus and up to date pricing. A "Semi Offline Mode" is supported. The board requires Internet connection for board start up (or when the board configuration is changed on the backend).

Each board is an HTML page. Any device with a browser and Internet connection can display a DMB. For the Samsung Smart TV, Revel designed a dedicated application. Simply download the app from the Samsung app store and the app simplifies configuration, display and restart of DMB on the TV.

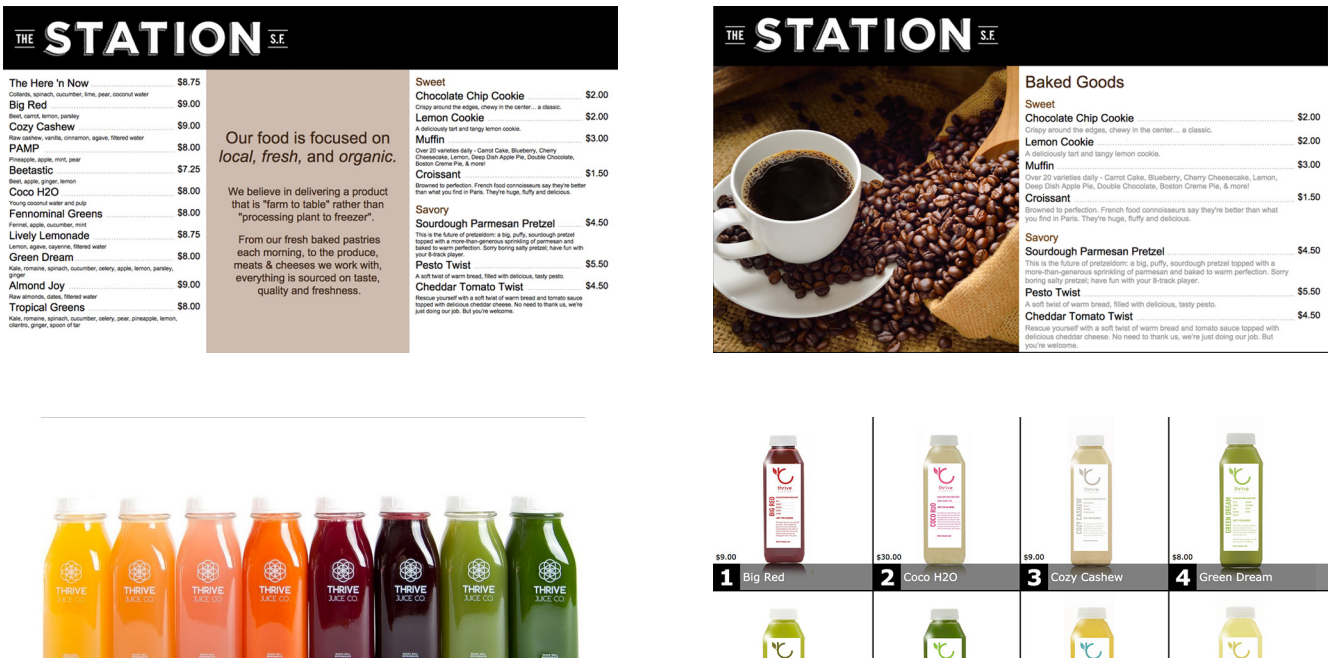

#### **QuickBooks Updates:**

#### Payment Reconciliation in Quickbooks

Every Credit Card or Paypal transactions is sent to QBO with Transaction id and in QBO all the payments can be reconciled with the Payment processor using those transaction ids. This is an important feature for the clients who will be using Intuit Payments.

#### Intuit Payments for Online Ordering

Our Intuit clients will be able to make full use of our online ordering system as it now supports credit processing through Intuit Payments.

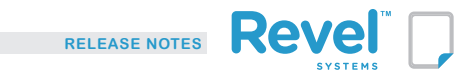

#### **Product Mix Makeover**

The Product Mix report has been given a substantial makeover. The Product Mix report has been given a substantial makeover. All the checkboxes that allow you to see granular data have been organized functionally in a special section (click the pencil icon located below the graphs). Several new options have been added, including the ability to view order discounts and taxes assessed against products.

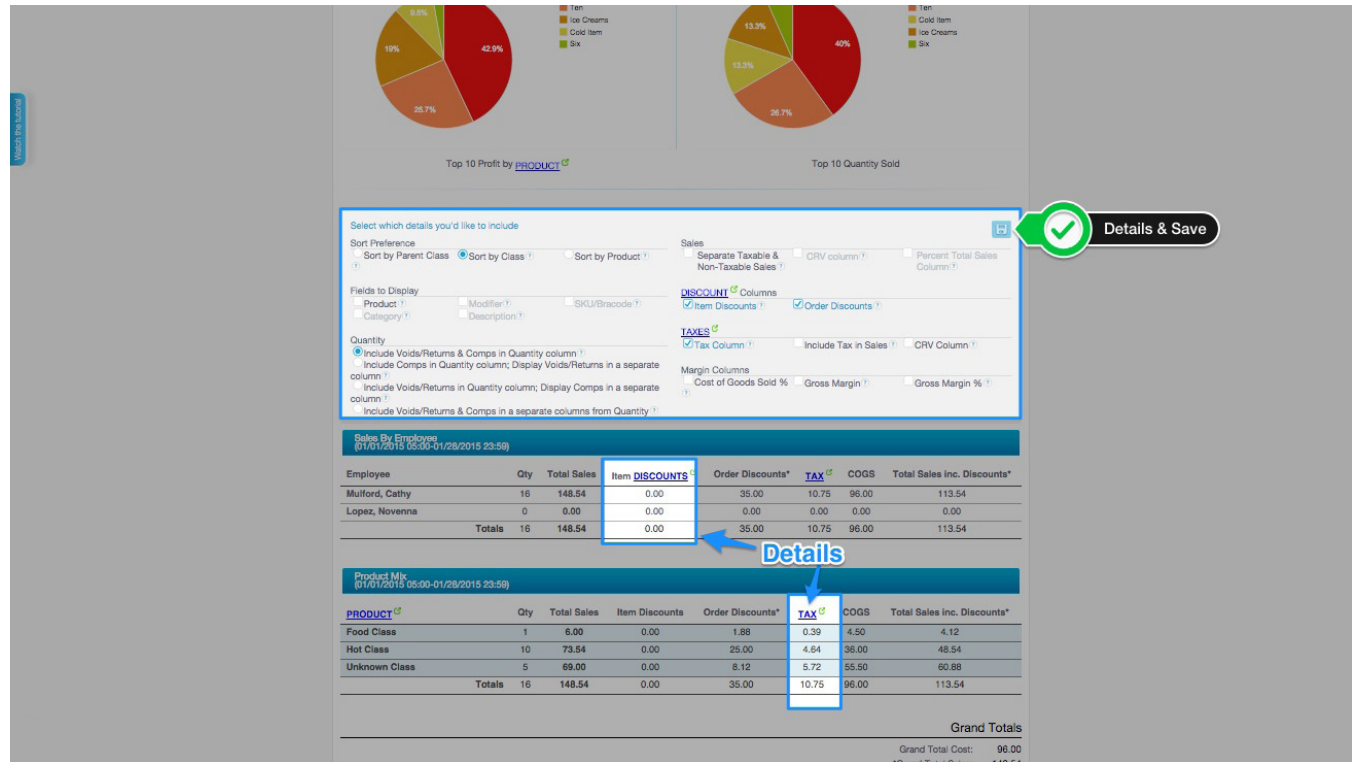

#### **Discounts for Online Ordering**

Revel Online Ordering now supports discounts. Auto Apply and Discount code based discounts work. The exceptions are discount levels, brand level discounts and discounts targeted at specific classes, products or groups.

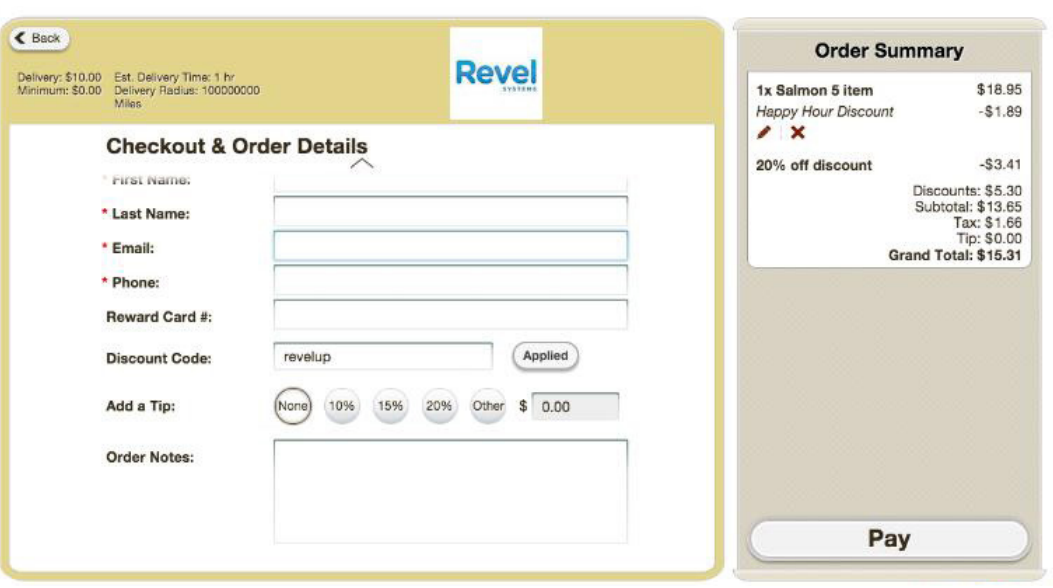

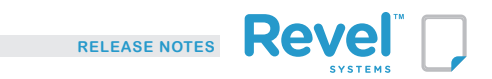

### **Major Enhancements**

#### **Labor Reports & Role/Dept. Filter**

You can now filter your Labor Report by Role or Department. If you want to know how much the Front of House costs and brings in versus the Back, Revel will tell you.

#### **Low Stock Threshold Emails**

Tired of getting numerous low stock threshold emails every day? If so, you can elect to receive one giant email at the start of the reporting day instead. Set this where you input your address to receive the emails.

#### **Role/Department Filter & Scheduling Update**

Revel can also display and/and filter Time Worked, Time Sheets and Payroll by role or department. This is a very powerful employee management tool, so play around with it.

#### **Photo Clock-In Update**

You will be able to view all clock-in photos by clicking on the appropriate shift in Time Worked. Revel will save photos for 3 months.

#### **Auto Generate Barcodes & UPC-A Compliance**

The barcodes created during auto barcode generation are now UPC-A compliant; meaning they have checksums and can be printed and scanned without configuring settings on the barcode scanner.

#### **New Gift Card Report**

Revel offers a new Gift Card Report with a new UI design.

#### **Daily Sales Summary Report**

You can now get the Daily Sales Summary report (in Excel, CSV or PDF) emailed to you.

#### **Paychex & New Export Type**

Revel has created a special export file for customers who use Paychex. Click the "Export to Paychex" box on Time Sheet Rules and you will be able to download a report that easily uploads into Paychex.

#### **Rewards By Visits/Sales Settings**

The settings to support Rewards by Visits and Rewards by Sales are in. Simply input how many visits or how much sales and the size of the reward you will get. See the 1520 Customer Facing Release Notes for more details.

#### **Bump Functionality (KDS)**

As mentioned in 1519, Revel is adding a 'Bump' function to the KDS in 1519/1520. Provide your kitchen flow a name and then select the associated KDS. You can assign kitchen flows to items. If you have an updated KDS, items can move from one KDS to the next. To set up kitchen flows, please reach out to Revel's Support team.

#### **Xero & Current Assets Update**

Payment accounts are now created as "Current Assets" instead of "Sales" in Xero.

#### **Inactive Employees & Management-Console**

Revel did quite a bit of work to clarify what it means to be an inactive employee. You now have the option to inactivate an employee from a single establishment or all establishments within a brand.

#### **QuickBooks Online & Payments Update**

Revel can send Credit Card and PayPal payments to QuickBooks Online separately.

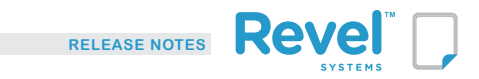

#### **Base Roles & New Employee Creation**

Revel cleaned up the new Base Role that exists when you create a new employee at the Establishment level (as opposed to the EMS). The base role allows you to immediately link the new employee to the current establishment.

#### **iZettle Payment Processor**

Settings for the new credit card processor, iZettle are now available. iZettle uses chip and pin, like Adyen, but does not yet support refunds.

#### **New Tills Reports Update**

The tills reports have been redesigned to look similar to other reports with the rows differentiated by color.

#### **Hold Tills Functionality**

Revel updated the Tills Report to accommodate the new ability to Hold Tills. This comes down to a new set up field on who held the till and when.